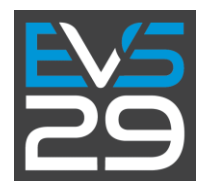

Thank you for registering for EVS29! An exciting, engaging and informative event is planned for June 19 to 22 in Montréal, Québec. Event organizers are pleased to introduce the EVS29 mobile app for your PC, Apple and Android devices. *This app is available for download exclusively to official EVS29 registrants*.

# **DOWNLOAD AND LOGIN**

- To quickly access the app, please click or copy the following address into your browser: **[http://evs29.quickmobile.mobi](http://evs29.quickmobile.mobi/)** Mobile device users may also search for the EVS29 app in the iOS or Google Stores.
- Your username is the email address used to register for EVS29.
- To establish a password, click on the "new user" option to create a personal pass code. You will receive an email from Quickmobile to verify this password with a link. *It is necessary to verify your email, so be sure to check your spam filter for this verification email and adjust your security settings accordingly.* A lost password option is available if you need to access this at a later date.

## **FUNCTIONALITY**

As an EVS29 registrant, you can begin personalizing your experience with interactive tools to enhance engagement and create meaningful connections TODAY. The app will open automatically to the "Activity Feed" with announcements from EVS29 organizers. A menu of other functions is located on the left side of the screen.

#### **Upon download, registrants be able to:**

- Using the menu tabs, users can view all attendees and send direct messages with the application messaging system.\* Look for the mail icon in the attendees list, or click the "compose" button in the messaging tab;
	- o Privacy settings are automatically set to hide attendees' contact information unless the attendee elects to allow others to see their contact information
	- $\circ$  To show your contact information, change privacy settings in "My Profile" to allow other users to view your contact information in the "attendee" tab
	- $\circ$  You also have the ability to disable all messaging capabilities by adjusting the privacy settings in "My Profile"
- View the current schedule, speaker, sponsor and exhibitor lists\*;
- Check out all that Montréal has to offer via the City Guide, courtesy of Tourism Montréal;
- Find registration hours and stay up to date on other key events and times, such as hours of speaker ready room access;
- Get the latest updates on EVS29 via the Activity Feed.

## **Coming updates will allow you to:**

- View the exhibit floor plan;
- Get the latest information on the Ride, Drive & Charge and EVS29 Gala;
- Access maps for the Palais des congrès (convention centre), lecture and dialogue sessions;
- Download key documents, including media kits and other information
- …and more!

## **At EVS29, registrants will also be able to:**

- Check out a gallery of organizer and attendee photos of the event;
- Get important announcements from EVS29 organizers via the Activity Feed;
- Read live tweets covering the event in the Twitter menu tab;
- …and even more!

*\*All information is subject to change prior to the event. The app will be regularly updated to reflect any changes to the program, ensuring that you will be able to plan to take advantage of all that we have to offer at EVS29. .*

Prior to EVS29, new registrants will be integrated into the app daily at noon, Monday through Friday, so that you have the opportunity to reach out and connect with your fellow attendees as soon as they are confirmed. New exhibitors and new sponsors are also updated daily. **If you registered after 6:00 PM EDT (GMT-5) on Wednesday, May 25, please wait until after noon (GMT-5) to login with your email.**

If you have difficulties with the app, please contact [secretariat@evs29.org](mailto:secretariat@evs29.org)

**EVS29 Conference Secretariat - JPdL International** 1555 Peel, Suite 500 | Montréal (Québec) H3A 3L8 | Canada Phone: +1 514-287-9898 ext. 222 | Fax: +1 514-287-1248 Email: [secretariat@evs29.org](mailto:secretariat@evs29.org)